### **BAB V**

# **IMPLEMENTASI DAN PENGUJIAN SISTEM**

#### **5.1. IMPLEMENTASI PROGRAM**

Implementasi program adalah kegiatan perancangan yang diterjemahkan menjadi suatu program yang dapat dioperasikan. Pada kegiatan ini pengkodean program dengan menggunakan bahasa pemograman PHP, database MySQL, dan software Dreamweaver CS 5, XAMPP dan browser (firefox, chrome, dll). Adapun hasil dari implementasi program dapat dilihat sebagai berikut :

1. Halaman *Form Register*

Halaman form Register menampilkan field yang harus diisi oleh pengunjung jika ingin mendapatkan diri menjadi pelanggan dari dalam sistem. Gambar 5.1 form register merupakan hasil implementasi dari rancangan pada gambar 4.28.

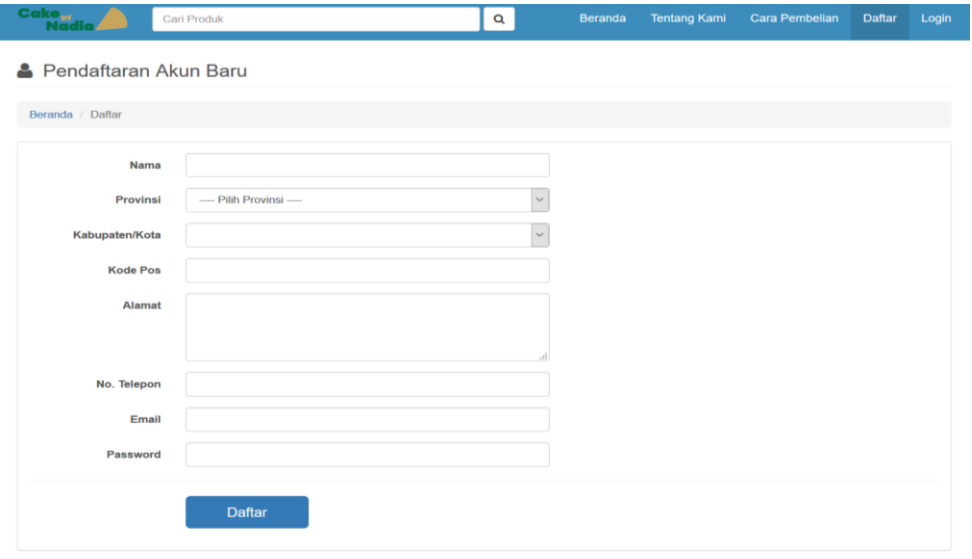

**Gambar 5.1 Form Register**

2. Halaman Input Login Pelanggan

Halaman input Login menampilkan *field* yang harus diisi oleh pengunjung jika ingin masuk sebagai pelanggan. Gambar 5.2 login pelanggan tamu merupakan hasil implementasi dari rancangan pada gambar 4.29.

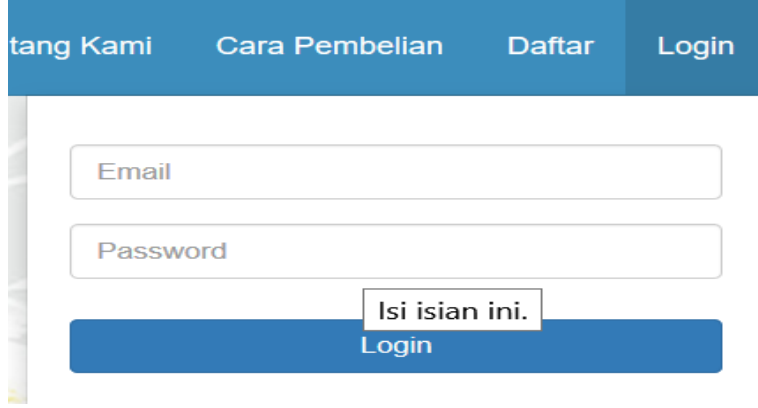

**Gambar 5.2 Input Login Pelanggan**

3. Halaman Input Testimoni

Halaman input Testimoni menampilkan field yang harus diisi oleh pelanggan setelah melakukan pembelian. Gambar 5.3 input testimoni merupakan hasil implementasi dari rancangan pada gambar 4.30.

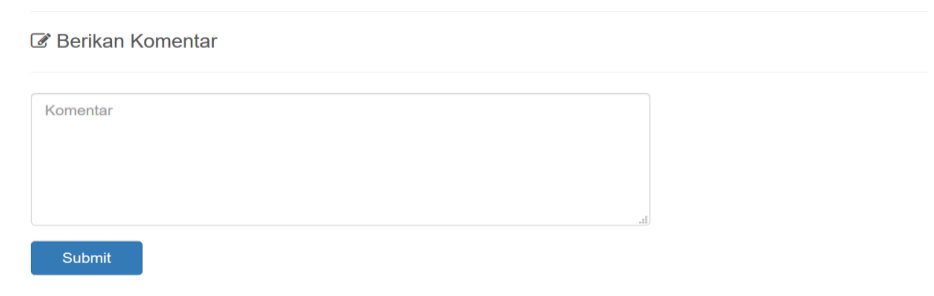

**Gambar 5.3 input testimoni**

4. Halaman Login Admin

Halaman input Login Admin menampilkan field yang harus diisi oleh Admin untuk masuk sebagai Admin. Gambar 5.4 input login admin merupakan hasil implementasi dari rancangan pada gambar 4.31.

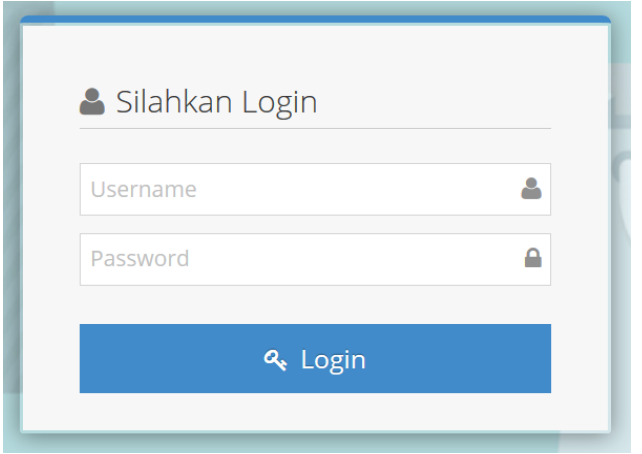

**Gambar 5.4 Input Login Admin**

5. Halaman Data Admin

Halaman input data admin menampilkan icon-icon yang bisa apa saja yang dapat admin ubah pada data-data website. Gambar 5.5 input data admin merupakan hasil implementasi dari rancangan pada gambar 4.32.

| Nadia CAKE                |                               |                                 |                           |                       |                 |                       |                   |                                     |             |                    |                | Tiara Kasih     |
|---------------------------|-------------------------------|---------------------------------|---------------------------|-----------------------|-----------------|-----------------------|-------------------|-------------------------------------|-------------|--------------------|----------------|-----------------|
| $\frac{44}{15}$<br>eranda | $\theta$<br>Informasi         | $\Delta$<br>Konsumen            | $\hfill\square$<br>Barang | 调<br>Biaya Pengiriman | Ħ.<br>Transaksi | $\bullet$<br>Komentar | Laporan           | $\hat{\mathbf{m}}$<br>Ubah Password | ୯<br>Logout |                    |                |                 |
|                           | & Selamat datang Tiara Kasih. |                                 |                           |                       |                 |                       |                   |                                     |             |                    |                | $\mathcal{H}^-$ |
|                           |                               |                                 |                           |                       |                 |                       |                   |                                     |             |                    |                |                 |
|                           | 2                             |                                 | $+$<br>Konsumen           |                       | ⊡               |                       | $+$<br>Barang     |                                     | 卿           | $+$<br>Biaya Kirim | $\overline{Q}$ | $+$<br>Komentar |
|                           | Ħ                             |                                 | $+$<br>Pesanan            |                       | 乜               |                       | $+$<br>Pembayaran |                                     | ⊟           | $+$<br>Laporan     | $L_{\rm HI}$   | $+$<br>Grafik   |
|                           |                               | O Anda memiliki 1 pesanan baru. |                           |                       |                 | $\mathcal{H}$         |                   |                                     |             |                    |                |                 |
|                           |                               |                                 |                           |                       |                 |                       |                   |                                     |             |                    |                |                 |
|                           |                               |                                 |                           |                       |                 |                       |                   |                                     |             |                    |                |                 |
|                           |                               |                                 |                           |                       |                 |                       |                   | C 2021 - Nadia CAKE                 |             |                    |                |                 |

**Gambar 5.5 Input Data Admin**

### 6. Halaman Ekspedisi

Halaman input Data Ekspedisi menampilkan field yang harus diisi oleh Admin untuk menambah Data Ekspedisi. Gambar 5.6 input ekspedisi merupakan hasil implementasi dari rancangan pada gambar 4.33.

| <b>Nadia CAKE</b> |                            |                                    |                  |                              |                |                       |                                                     |                                            |             |   |                  |                    | $\triangle$ Tiara Kasih |            |
|-------------------|----------------------------|------------------------------------|------------------|------------------------------|----------------|-----------------------|-----------------------------------------------------|--------------------------------------------|-------------|---|------------------|--------------------|-------------------------|------------|
| 骨<br>Beranda      | $\bf \Theta$<br>Informasi  | $\Delta$<br>Konsumen               | $\Box$<br>Barang | 硼<br><b>Biaya Pengiriman</b> | Έ<br>Transaksi | $\bullet$<br>Komentar | $\begin{array}{c} \boxed{2} \end{array}$<br>Laporan | $\hat{\mathbf{a}}$<br><b>Ubah Password</b> | ୬<br>Logout |   |                  |                    |                         |            |
|                   |                            | <b>6</b> Biaya Pengiriman          |                  |                              |                |                       |                                                     |                                            |             |   |                  |                    |                         | $+$ Tambah |
|                   | Data Biaya Pengiriman      |                                    |                  |                              |                |                       |                                                     |                                            |             |   |                  |                    |                         |            |
|                   | Tampilkan $10 \times$ data |                                    |                  |                              |                |                       |                                                     |                                            |             |   | Cari:            |                    |                         |            |
| No.               | $\blacktriangle$           |                                    |                  | Provinsi                     | ¢              |                       |                                                     | Kabupaten/Kota                             |             | ۰ | Biaya Pengiriman | $\hat{\mathbf{v}}$ |                         | ¢          |
| 1                 | JAMBI                      |                                    |                  |                              |                | JAMBI                 |                                                     |                                            |             |   | Rp. 15.000       |                    | 区亩                      |            |
|                   |                            | Menampilkan 1 sampai 1 dari 1 data |                  |                              |                |                       |                                                     |                                            |             |   |                  |                    | $\leq -1$ .             | $\,$       |
|                   |                            |                                    |                  |                              |                |                       |                                                     |                                            |             |   |                  |                    |                         |            |
|                   |                            |                                    |                  |                              |                |                       |                                                     |                                            |             |   |                  |                    |                         |            |
|                   |                            |                                    |                  |                              |                |                       |                                                     |                                            |             |   |                  |                    |                         |            |
|                   |                            |                                    |                  |                              |                |                       |                                                     |                                            |             |   |                  |                    |                         |            |
|                   |                            |                                    |                  |                              |                |                       | C 2021 - Nadia CAKE                                 |                                            |             |   |                  |                    |                         |            |

**Gambar 5.6 Input Ekspedisi**

### 7. Halaman Input Barang

Halaman input Data Barang menampilkan field yang harus diisi oleh Admin untuk menambah Data Barang. Gambar 5.7 input barang merupakan hasil implementasi dari rancangan pada gambar 4.34.

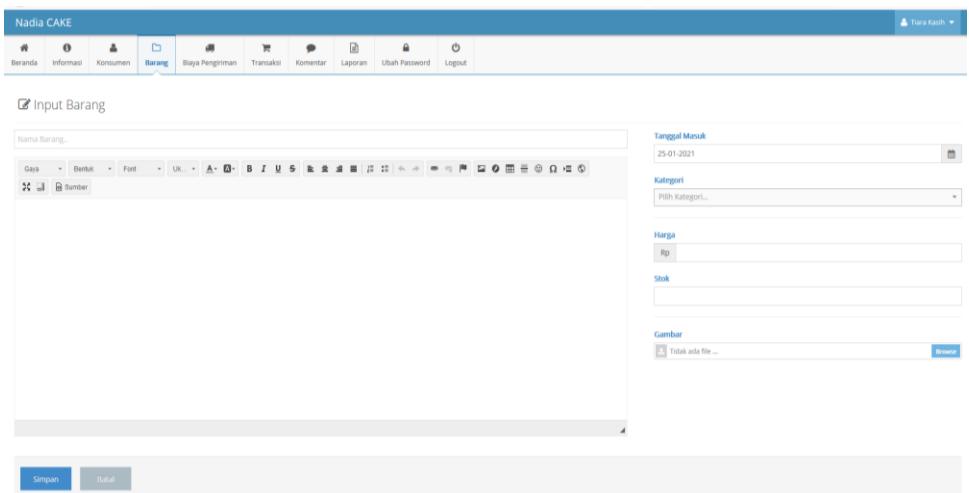

**Gambar 5.7 Input Barang**

# 8. Halaman Input Konfirmasi Pembayaran Pengguna

Halaman input konfirmasi pembayaran pengguna menampilkan field yang harus diisi oleh pengguna untuk untuk mengkonfirmasi pembayaran. Gambar 5.8 input konfirmasi pembaran pengguna merupakan hasil implementasi dari rancangan pada gambar 4.35.

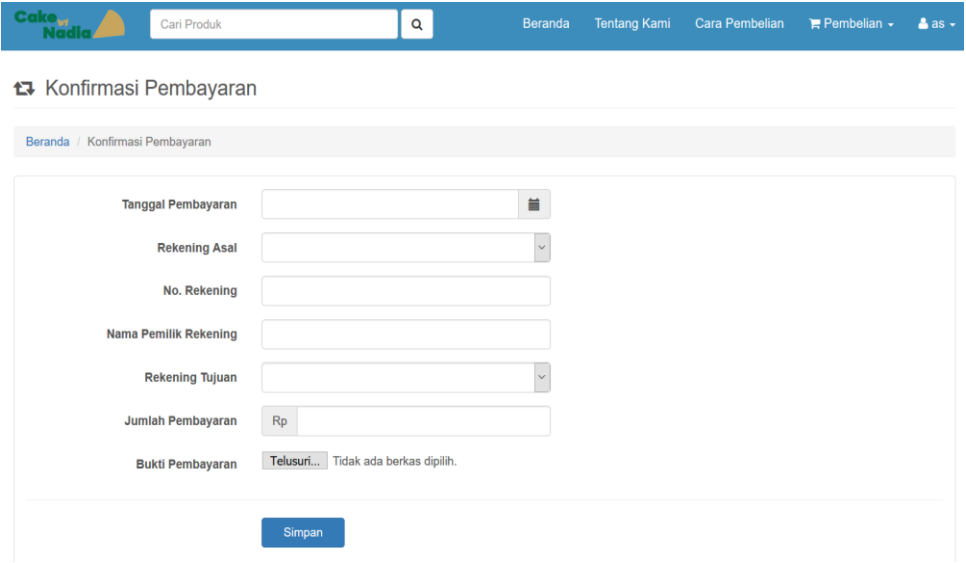

**Gambar 5.8 Input Konfirmasi Pembayaran Pengguna**

9. Halaman Home Pengunjung

Halaman beranda pengunjung merupakan tampilan awal saat pengunjung mengunjungi Website dengan menampilkan informasi mengenai Cake By Nadia dan menu ataupun link untuk membuka halaman lainnya. Gambar 5.9 beranda pengunjung merupakan hasil implementasi dari rancangan pada gambar 4.36.

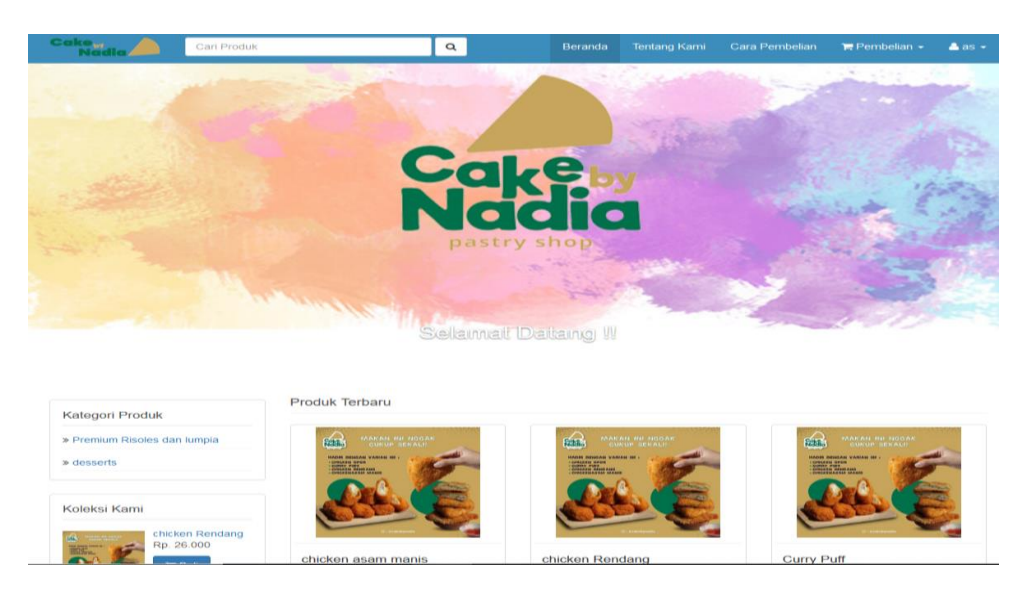

**Gambar 5.9 Halaman Home Pengunjung**

10. Halaman Profil

Halaman Profil merupakan Informasi yang ada pada Website dengan menampilkan informasi mengenai Cake By Nadia dan menu ataupun link untuk membuka halaman lainnya. Gambar 5.10 halaman Profil merupakan hasil implementasi dari rancangan pada gambar 4.37.

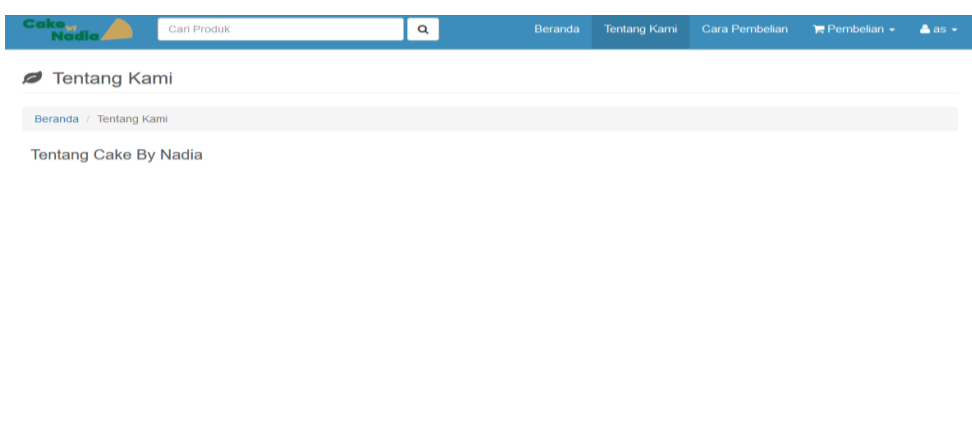

**Gambar 5.10 Halaman Profil**

### 11. Halaman Cara Beli

Halaman Cara Beli merupakan tampilan pengunjung untuk melihat tata cara pembelian yang ada pada Website dengan menampilkan informasi mengenai Cake By Nadia dan menu ataupun link untuk membuka halaman lainnya. Gambar 5.11 halaman Cara Beli merupakan hasil implementasi dari rancangan pada gambar 4.38.

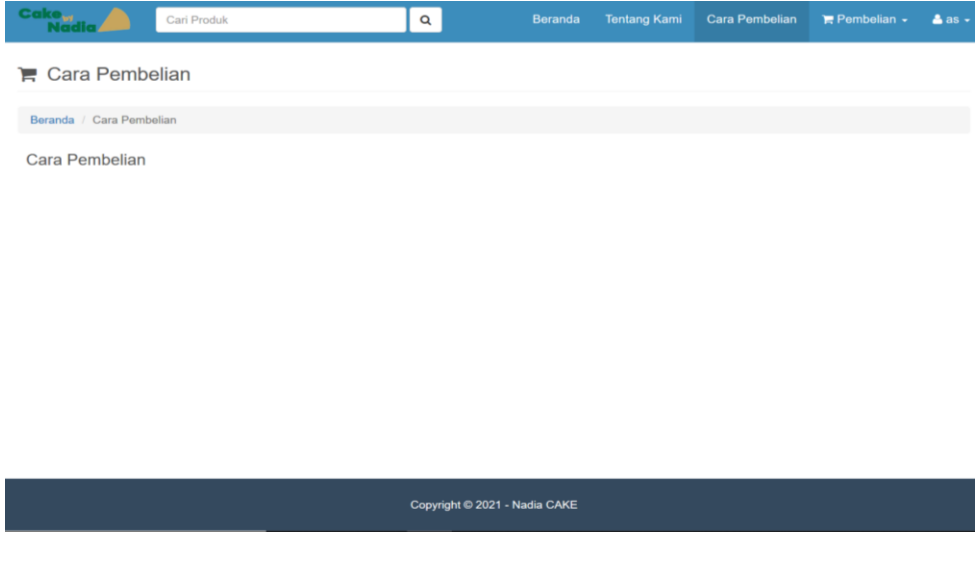

**Gambar 5.11 Halaman Cara Beli**

12. Halaman Detail produk

Halaman Detail Produk merupakan tampilan yang menampilkan tentang detail produk yang dijual pada Website Cake By Nadia. Gambar 5.12 halaman Produk merupakan hasil implementasi dari rancangan pada gambar 4.39.

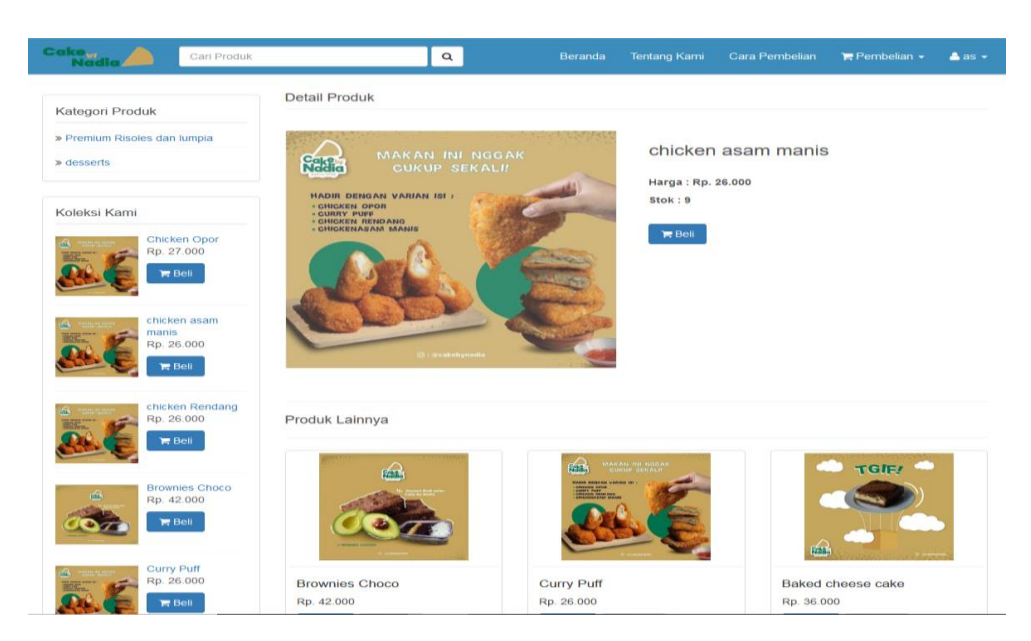

**Gambar 5.12 Halaman Detail Produk**

13. Halaman Transaksi

Halaman Transaksi merupakan tampilan yang menampilkan tentang Transaksi yang dilakukan oleh pelanggan saat melakukan pembelian lebih jelasnya ada pada gambar 5.13 halaman Transaksi merupakan hasil implementasi dari rancangan pada gambar 4.40.

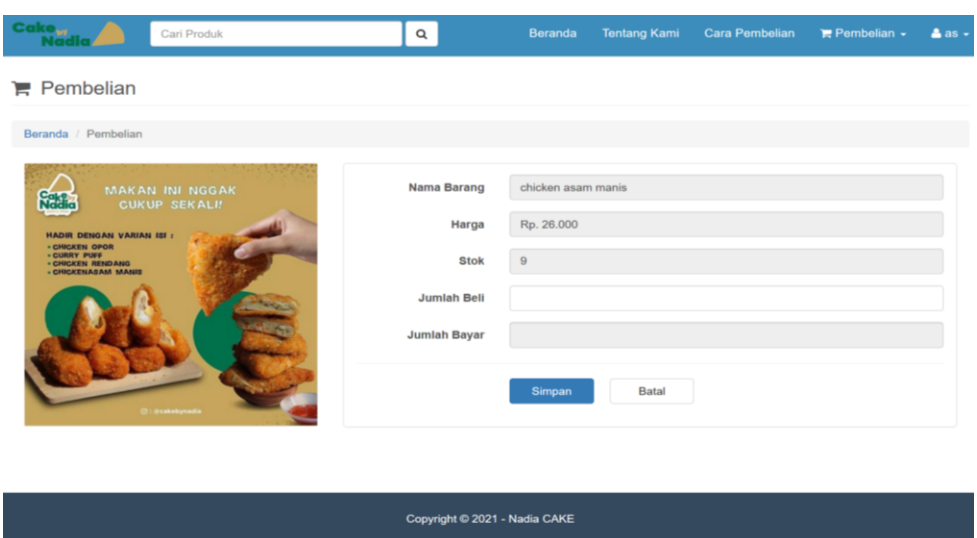

**Gambar 5.13 Halaman Transaksi**

14. Halaman Konfirmasi Pembayaran Admin

Halaman konfirmasi pembayaran admin merupakan tampilan yang menampilkan tentang data-data pelanggan yang telah melakukan kofirmasi pembayaran lebih jelasnya ada pada gambar 5.14 halaman konfirmasi pembayaran admin merupakan hasil implementasi dari rancangan pada gambar 4.41.

| <b>Nadia CAKE</b> |                                    |                                    |                  |                        |                |                       |                     |                           |                                                |                                           |                    | Tiara Kasih        |
|-------------------|------------------------------------|------------------------------------|------------------|------------------------|----------------|-----------------------|---------------------|---------------------------|------------------------------------------------|-------------------------------------------|--------------------|--------------------|
| 倄<br>Beranda      | $\boldsymbol{\Theta}$<br>Informasi | ۵<br>Konsumen                      | $\Box$<br>Barang | đU<br>Biaya Pengiriman | π<br>Transaksi | $\bullet$<br>Komentar | ₿<br>Laporan        | ≙<br><b>Ubah Password</b> | ୬<br>Logout                                    |                                           |                    |                    |
|                   |                                    | ta Data Konfirmasi Pembayaran      |                  |                        |                |                       |                     |                           |                                                |                                           |                    |                    |
|                   | Data Konfirmasi Pembayaran         |                                    |                  |                        |                |                       |                     |                           |                                                |                                           |                    |                    |
|                   | Tampilkan $10 \times data$         |                                    |                  |                        |                |                       |                     |                           |                                                | Cari:                                     |                    |                    |
| No. $\triangle$   |                                    | Tanggal Pembayaran $\phi$          |                  | Konsumen               |                | $\hat{\mathbf{v}}$    | Jumlah              | $\bullet$                 | <b>Total Pembayaran</b><br>$\ddot{\mathbf{v}}$ | <b>Status</b>                             | $\hat{\mathbf{v}}$ | $\hat{\mathbf{v}}$ |
| 1                 |                                    | 08 Januari 2021                    | as               |                        |                |                       | 1 barang            |                           |                                                | Rp. 26.000 Menunggu Verifikasi Pembayaran |                    | $^{\circ}$         |
|                   |                                    | Menampilkan 1 sampai 1 dari 1 data |                  |                        |                |                       |                     |                           |                                                |                                           |                    | $\leftarrow$ 1 >   |
|                   |                                    |                                    |                  |                        |                |                       |                     |                           |                                                |                                           |                    |                    |
|                   |                                    |                                    |                  |                        |                |                       |                     |                           |                                                |                                           |                    |                    |
|                   |                                    |                                    |                  |                        |                |                       |                     |                           |                                                |                                           |                    |                    |
|                   |                                    |                                    |                  |                        |                |                       |                     |                           |                                                |                                           |                    |                    |
|                   |                                    |                                    |                  |                        |                |                       | C 2021 - Nadia CAKE |                           |                                                |                                           |                    |                    |

**Gambar 5.14 Halaman Konfirmasi Pembayaran Admin**

15. Halaman Detail Pembayaran Admin

Halaman detail pembayaran admin merupakan tampilan yang menampilkan detail pembayaran pengguna lebih jelasnya ada pada gambar 5.15 halaman detail pembayaran admin merupakan hasil implementasi dari rancangan pada gambar 4.42.

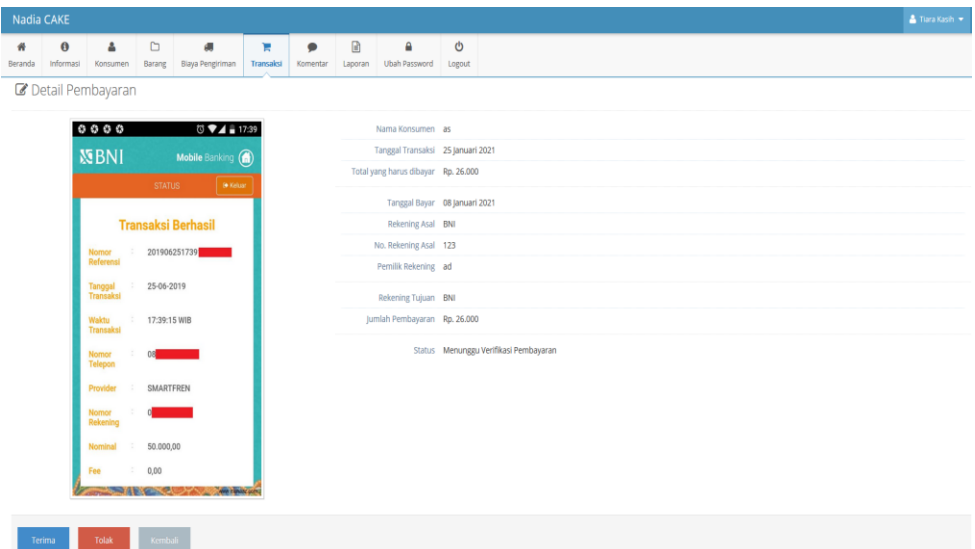

**Gambar 5.15 Halaman Detail Pembayaran Admin**

16. Halaman Konfirmasi Pembayaran Pelanggan

Halaman konfirmasi pembayaran pelanggan merupakan tampilan yang menampilkan tentang data-data pelanggan yang harus melakukan kofirmasi pembayaran lebih jelasnya ada pada gambar 5.16 halaman konfirmasi pembayaran pelanggan merupakan hasil implementasi dari rancangan pada gambar 4.43.

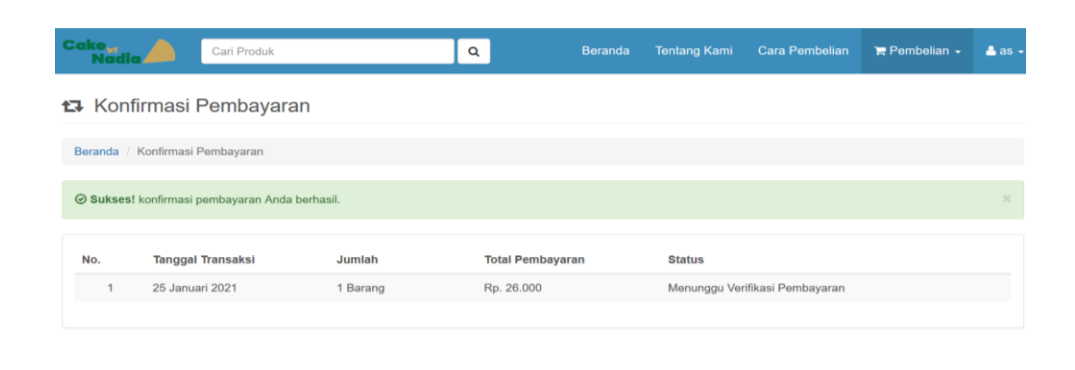

**Gambar 5.15 Halaman Konfirmasi Pembayaran Pelanggan**

Copyright © 2021 - Nadia CAKE

#### **5.2. PENGUJIAN**

Pada tahap ini dilakukan pengujian menggunakan metode pengujian white box dimana penulis melakukan pengecekan kode – kode program PHP yang ada dan black box dimana penulis melakukan pengecekan hasil keluaran dari aplikasi dan apabila hasil keluar tidak sesuai atau terjadi kesalahan maka penulis melakukan perbaikan agar hasil keluar dari aplikasi sesuai dengan hasil yang diharapkan.

#### **5.2.1.Lingkungan Uji Coba**

Uji coba dilakukan pada komputer milik penulis, yang telah disebutkan speksifikasinya pada bab sebelumnya. Adapun kebutuhan perangkat keras dan perangkat lunak minimal komputer yang dimiliki agar sistem dapat berjalan secara optimal adalah:

- 1. Satu unit laptop dengan spesifikasi Harddisk 1 TB
- 2. Mouse
- 3. Printer Inkjet

### **5.2.2.Pengujian Perangkat Lunak Sistem**

Penulis melakukan tahap pengujian terhadap sistem secara fungsional untuk mengetahui keberhasilan dari implementasi sistem yang telah dilakukan, yaitu dengan menggunakan metode Black Box yang difokuskan pada output yang dihasilkan sistem.

Adapun beberapa tahap pengujian yang telah penulis lakukan adalah sebagai berikut :

### 1. Pengujian Modul Login Admin

Pada tahap ini dilakukan pengujian pada modul login admin untuk mengetahui apakah proses login admin dapat berjalan dengan baik. Hasil pengujian pada modul ini penulis sajikan pada tabel 5.1

| N<br>$\mathbf 0$ | <b>Modul</b><br>yang<br>Diuji | <b>Prosedur</b><br>Pengujian | <b>Masukan</b> | <b>Keluaran</b><br>Yang<br>diharapka | <b>Hasil</b><br>yang<br>didapat | Kesimpulan |
|------------------|-------------------------------|------------------------------|----------------|--------------------------------------|---------------------------------|------------|
|                  |                               |                              |                | n                                    |                                 |            |
| $\mathbf{1}$     | Login                         | -Masukkan                    | -Username      | -Admin                               | -Admin                          | Baik       |
|                  | admin                         | username                     | dan            | berhasil                             | berhasil                        |            |
|                  | (berhasil)                    | dan                          | password       | login                                | login                           |            |
|                  |                               | password                     | yang           | -Admin                               | -Admin                          |            |
|                  |                               | admin                        | sesuai         | masuk ke                             | masuk                           |            |
|                  |                               | secara                       | dengan         | dalam                                | ke                              |            |
|                  |                               | benar                        | database       | system                               | dalam                           |            |
|                  |                               |                              |                |                                      | system                          |            |
| $\overline{2}$   | Login                         | -Masukkan                    | -Username      | <b>Sistem</b>                        | <b>Sistem</b>                   | Baik       |
|                  | Admin                         | username                     | dan            | memberika                            | member                          |            |

**Tabel 5.1 Pengujian Modul Login**

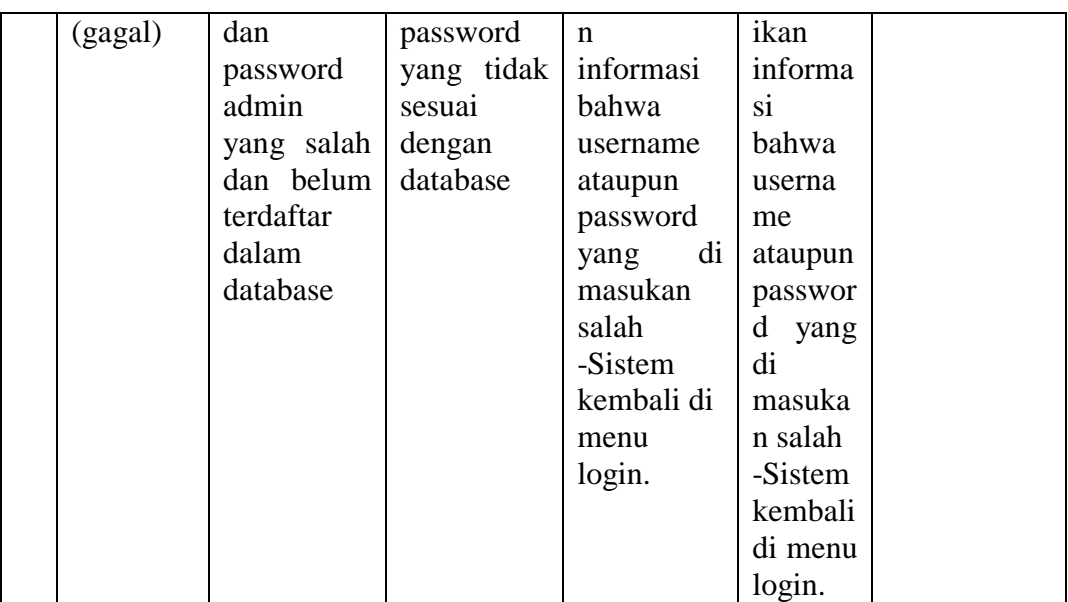

# 2. Pengujian Modul Register

Pada tahap ini dilakukan pengujian pada modul Register pengunjung untuk menjadi pelanggan dan dapat berjalan dengan baik. Hasil pengujian pada modul ini penulis sajikan pada tabel 5.2

| N<br>$\bf{0}$  | <b>Modul</b><br>yang<br>Diuji | <b>Prosedur</b><br>Pengujian | <b>Masukan</b> | Keluaran<br>Yang<br>diharapka | <b>Hasil</b><br>yang<br>didapat | Kesimpulan |
|----------------|-------------------------------|------------------------------|----------------|-------------------------------|---------------------------------|------------|
|                |                               |                              | Isi            | n                             |                                 |            |
| 1              | Pengujia                      | Masukkan                     |                | Pesan                         | Pendaft                         | Baik       |
|                | pada<br>n                     | Nama, No                     | Nama, No       | "Pendaftara                   | aran                            |            |
|                | register                      | telp, Alama                  | telp, Alamat   | n Berhasil"                   | berhasil                        |            |
|                |                               | t,Pilih                      | Pilih,         |                               |                                 |            |
|                |                               | kota, email,                 | kota, email,   |                               |                                 |            |
|                |                               | Password, s                  | Password.      |                               |                                 |            |
|                |                               | ecara benar                  |                |                               |                                 |            |
| $\overline{2}$ | Pengujia                      | Masukkan                     | Sİ.            | Pesan                         | Pesan                           | Baik       |
|                | pada<br>n                     | Nama, No                     | Nama, No       | "kolom ini                    | "kolom                          |            |
|                | register                      | telp, Alama                  | telp, Alama    | tidak boleh                   | ini                             |            |

**Tabel 5.2 Pengujian Modul Register**

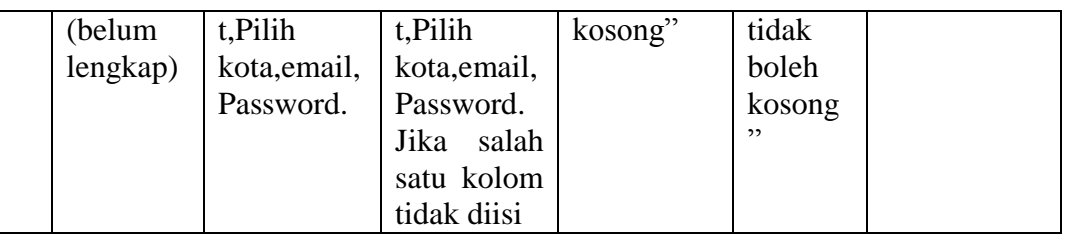

### 3. Pengujian Modul Testimoni

Pada tahap ini dilakukan pengujian pada modul Testimoni adalah Pelanggan yang melakukan Testimoni setelah membeli barang dan dapat berjalan dengan baik. Hasil pengujian pada modul ini penulis sajikan pada tabel 5.3

| N<br>$\bf{0}$ | <b>Modul</b><br>yang | <b>Prosedur</b><br>Pengujian | <b>Masukan</b> | <b>Keluaran</b><br>Yang | <b>Hasil</b><br>yang | <b>Kesimpulan</b> |
|---------------|----------------------|------------------------------|----------------|-------------------------|----------------------|-------------------|
|               | Diuji                |                              |                | diharapka               | didapat              |                   |
|               |                      |                              |                | n                       |                      |                   |
| $\mathbf{1}$  | Pengujia             | Login                        | Isi<br>form    | Pesan                   | Koment               | Baik              |
|               | n                    | sebagai                      | Testimoni      | "terima                 | ar                   |                   |
|               | Testimon             | pelanggan,                   |                | kasih                   | ditampi              |                   |
|               |                      | pilih                        |                | responnya"              | lkan                 |                   |
|               |                      | produk,                      |                |                         | pada                 |                   |
|               |                      | isi<br>lalu                  |                |                         | produk.              |                   |
|               |                      | form                         |                |                         |                      |                   |
|               |                      | Testimoni                    |                |                         |                      |                   |

**Tabel 5.3 Pengujian Modul Testimoni**

4. Pengujian Modul Konfirmasi

Pada tahap ini dilakukan pengujian pada modul Konfirmasi adalah Pelanggan yang melakukan Konfirmasi saat melakukan pembelian dan dapat berjalan dengan baik. Hasil pengujian pada modul ini penulis sajikan pada tabel 5.4

**Tabel 5.4 Pengujian Modul Konfirmasi**

| N | <b>Modul</b> | <b>Prosedur</b> | <b>Masukan</b> | Keluaran | <b>Hasil</b> | Kesimpulan |
|---|--------------|-----------------|----------------|----------|--------------|------------|
|   | vang         | Pengujian       |                | Yang     | vang         |            |

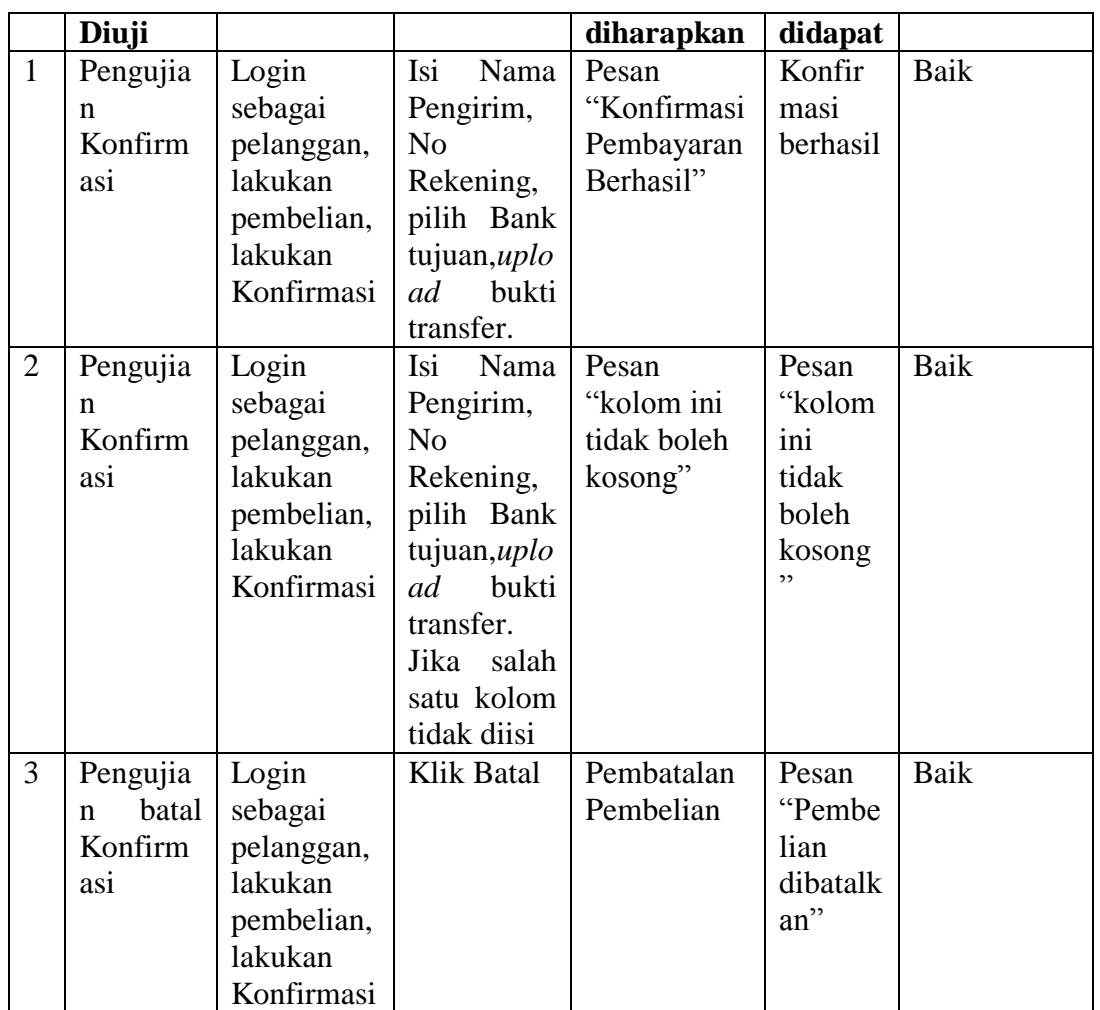

# 5. Pengujian Modul Ekspedisi

Pada tahap ini dilakukan pengujian pada modul Ekspedisi adalah Admin melakukan penambahan data Ekspedisi dan dapat berjalan dengan baik. Hasil pengujian pada modul ini penulis sajikan pada tabel 5.5.

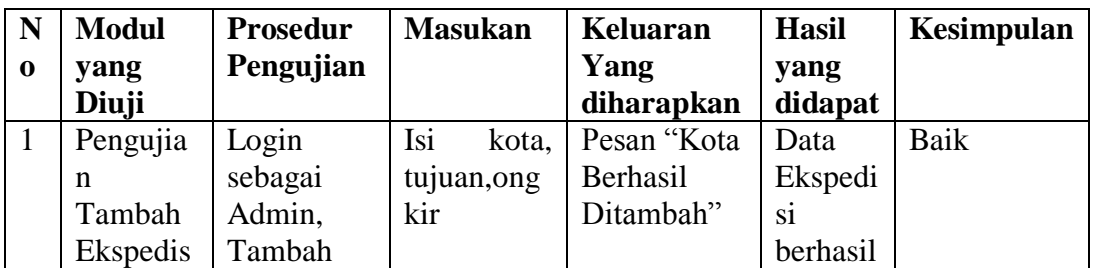

### **5.5 Tabel Pengujian Modul Produk**

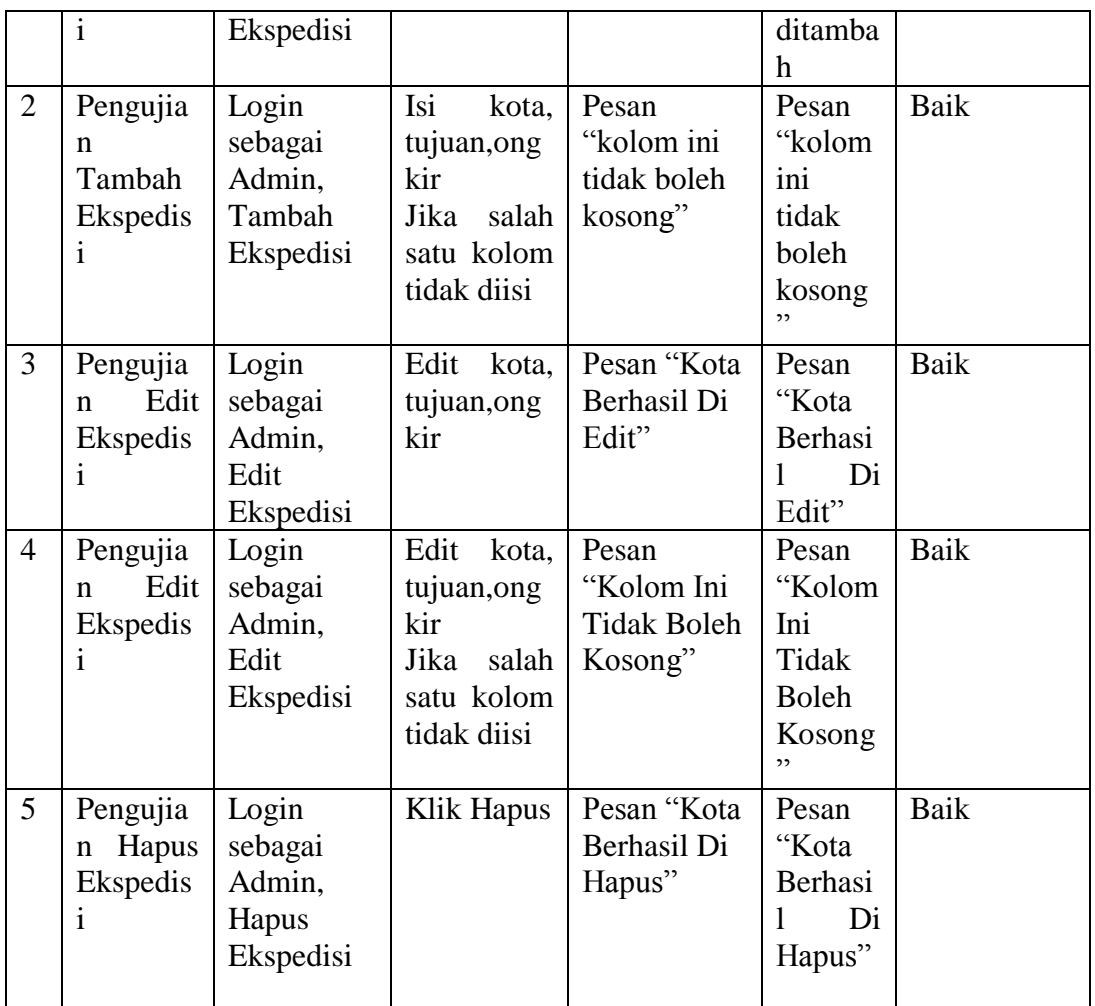

# 6. Pengujian Modul Barang

Pada tahap ini dilakukan pengujian pada modul Produk adalah Admin melakukan penambahan data Produk dan dapat berjalan dengan baik. Hasil pengujian pada modul ini penulis sajikan pada tabel 5.6.

| N<br>$\mathbf 0$ | <b>Modul</b><br>yang<br>Diuji | <b>Prosedur</b><br>Pengujian | <b>Masukan</b> | Keluaran<br>Yang<br>diharapkan | <b>Hasil</b><br>yang<br>didapat | <b>Kesimpul</b><br>an |
|------------------|-------------------------------|------------------------------|----------------|--------------------------------|---------------------------------|-----------------------|
|                  | Pengujian                     | Login                        | Isi<br>Nama    | Pesan                          | Pesan                           | Baik                  |
|                  | Tambah                        | sebagai                      | Barang, Kat    | "Barang                        | "Barang                         |                       |
|                  | Barang                        | Admin, Ta                    | egori, Stok,   | Berhasil                       | Berhasil                        |                       |
|                  |                               | mbah Data                    | ,Harga,Des     | Ditambah"                      | Ditambah                        |                       |

**Tabel 5.6 Pengujian Modul Barang**

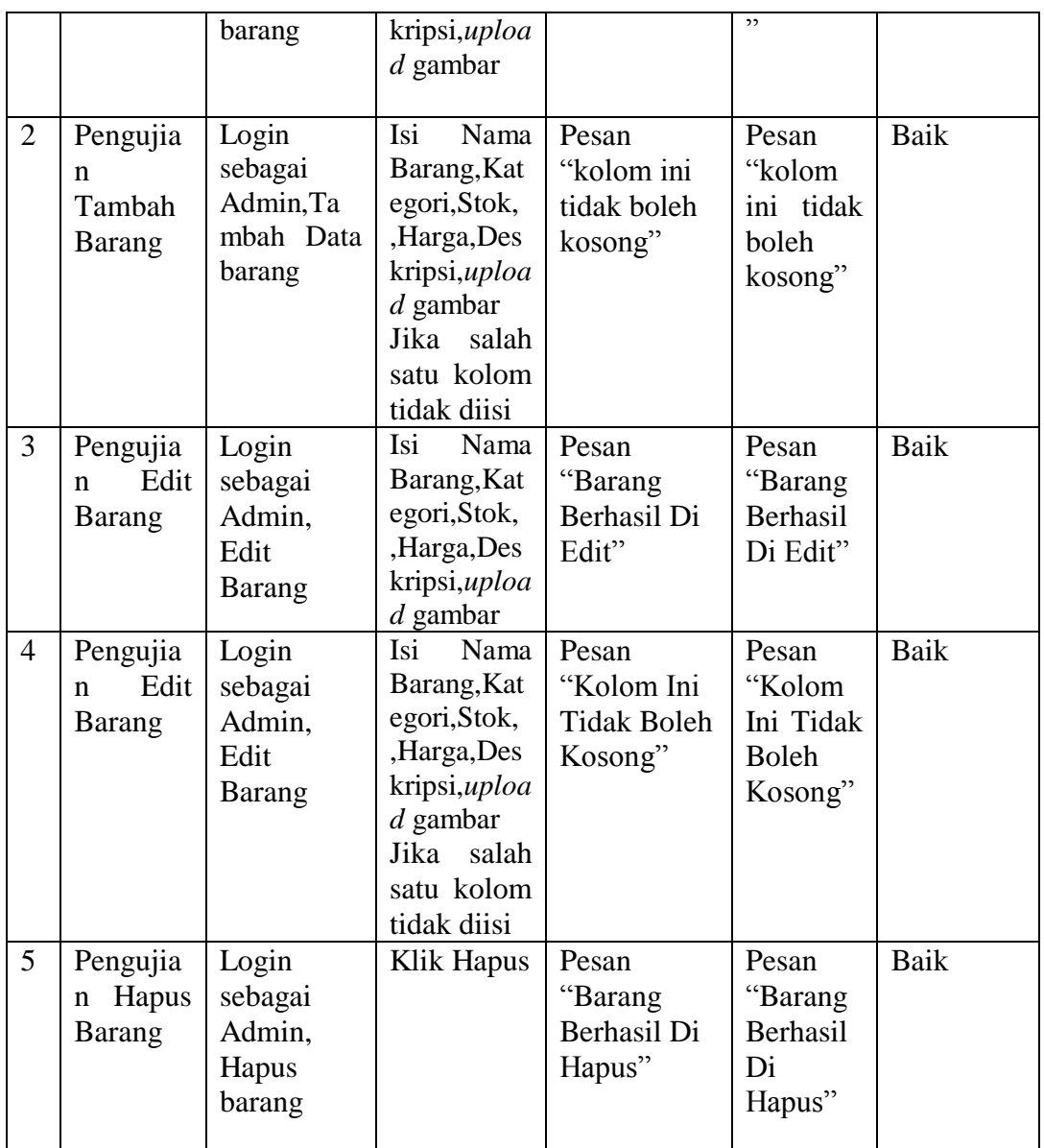

### **5.3. ANALISIS HASIL YANG DICAPAI OLEH SISTEM**

Adapun analisis hasil yang dicapai oleh aplikasi e-commerce yang telah dibangun untuk mengatasi permasalahan yang terjadi pada Cake By Nadia adalah sebagai berikut :

1. Website memberikan kemudahan pada Cake By Nadia dalam mempromosikan produk secara online dan juga memberikan kemudahan pelanggan dalam memesan produk tanpa harus datang ke toko sehingga dapat meningkatkan omzet penjualan perusahaan.

2. Website ini juga terdapat fitur yang mempermudah pelanggan dalam melakukan pemesanan dengan terdapat keranjang belanja, pemilihan ekspedisi untuk pengiriman barang, konfirmasi pembayaran dan forum yang digunakan untuk interaksi dengan pihak penjual.

#### **5.3.1.Kelebihan Dari Sistem Baru**

- 1. Aplikasi dapat melakukan pengolahan data yang berhubungan dengan ecommerce seperti data produk, data pelanggan, data pemesanan produk, data ekspedisi, data pembayaran dengan cara dapat ditambah, diubah, dan dihapus sesuai keingan pengguna sistem (admin)
- 2. Aplikasi dapat memberikan informasi yang jelas mengenai produk yang ditawarkan serta cara pemesanan yang dilakukan dalam website
- 3. Aplikasi juga dapat memberikan kenyamanan bagi pelanggan dalam memesan produk, mengatur atau memilih pengiriman barang, dan mengkonfirmasi pembayaran.

#### **5.3.2.Kekurangan Dari Sistem Baru**

- 1. Belum adanya *chat online* antara pelanggan dengan pihak perusahaan.
- 2. Belum adanya fitur untuk mendownload promosi ataupun brosur yang diberikan oleh perusahaan.
- 3. Desaign *website* yang masih jauh dari kata sempurna.
- 4. Setiap melakukan pembelian pelanggan harus mengirim foto bukti transfer. Admin harus mempunyai pengalaman dibidiang komputer.